# NI Vision Builder for Automated Inspection Release Notes

#### Version 1.0

These release notes include the minimum requirements for running NI Vision Builder for Automated Inspection (Vision Builder AI), installation instructions, device support, and known issues.

For the most up-to-date information on your Vision Builder AI software, refer to the readme.wri file located on your Vision Builder AI CD.

# System Requirements

To run Vision Builder AI, your computer must meet the following minimum requirements:

- 233 MHz Pentium MMX
- Microsoft Windows 2000/NT/XP/Me/98. If you are using Windows NT 4.0, you must have Service Pack 4 or later installed to run Vision Builder AI.
- Microsoft Internet Explorer 5.0 or later
- 1024 × 768 resolution video adapter with a 16-bit display (65,536 colors)
- 128 MB of RAM (256 MB recommended)
- 120 MB of free hard disk space

IMAQ™, National Instruments™, NI™, ni.com™, NI-DAQ™, NI-IMAQ™, and NI-VISA™ are trademarks of National Instruments Corporation. FireWire is the trademark of Apple Computer, Inc., registered in the U.S. and other countries. Other product and company names mentioned herein are trademarks or trade names of their respective companies. For patents covering National Instruments products, refer to the appropriate location: Help»Patents in your software, the patents.txt file on your CD, or ni.com/patents.

November 2002 323518A-01

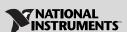

## **Installation Procedure**

Complete the following steps to install Vision Builder AI:

- Insert the Vision Builder AI CD into your CD-ROM drive. If the CD startup screen does not appear, use Windows Explorer to run Setup. exe from the Vision Builder AI CD.
- 2. Follow the setup instructions on your screen.

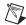

**Note** To install Vision Builder AI on a Windows 2000/NT/XP system, you must be logged in with administrator privileges.

## **Directory Structure**

The Vision Builder AI installer creates the following directory structure under the Vision Builder AI 1.0 directory:

- Program and support files
- Plugins folder—additional support files
- DemoImg folder—sample images
- Products folder—product inspection files
- Help folder—Vision Builder AI online help files
- Manuals folder—Portable Document Format (PDF) versions of the release notes and Vision Builder AI Tutorial. You must have Acrobat Reader installed to use these documents.

# **National Instruments Device Support**

Vision Builder AI supports various image acquisition, static digital I/O, DAQ Virtual Channel, FireWire® industrial digital camera, and serial devices.

### **Image Acquisition Devices**

This version of Vision Builder AI supports the following National Instruments IMAQ image acquisition devices:

- IMAQ PXI/PCI-1407
- IMAQ PXI/PCI-1408
- IMAQ PXI/PCI-1409
- IMAQ PXI/PCI-1411
- IMAQ PXI/PCI-1422
- IMAQ PCI-1424
- IMAQ PCI-1428

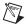

**Note** If you are using an IMAQ device, install NI-IMAQ version 2.5 or later. The NI-IMAQ 2.5 driver software gives you access to Measurement & Automation Explorer (MAX) version 2.0, which is software you can use to configure National Instruments devices.

## Static Digital I/O

This version of Vision Builder AI supports static digital I/O from any National Instruments DAQ device using DAQ virtual channels. To support NI digital output devices, Vision Builder AI requires NI-DAQ driver software version 6.9 or later.

#### **DAQ Virtual Channels**

Use MAX to create DAQ virtual channels. For information about creating DAQ channels, refer to the **Creating a DAQ Channel** topic in the *Vision Builder Configuration Interface Help*.

## FireWire (IEEE 1394) Cameras

If you want to use FireWire industrial digital video cameras with Vision Builder AI, you need NI-IMAQ for IEEE 1394 Cameras driver software version 1.1 or later. To purchase this driver software, go to ni.com/vision.

#### Serial

To support serial communication, Vision Builder AI requires NI-VISA driver version 2.6.0 or later. You can use serial ports built into your PC or the following NI serial interfaces: PCI 232/x, PXI 8420/x, and PXI 8422/x. To download the NI-VISA driver software, go to ni.com/support.

## **Known Issues**

Vision Builder AI is best displayed when you set your computer to use small fonts. You can change your computer font size through the display settings in **Control Panel**.

# Using the Vision Builder Al Documentation

The Vision Builder AI documentation includes these release notes, online help embedded into the Vision Builder AI software, and the *NI Vision Builder for Automated Inspection Tutorial* in both printed and PDF versions.

#### **PDF Documents**

You must have Acrobat Reader installed on your computer to view PDF files

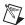

**Note** If you do not already have Acrobat Reader version 4.0 or later installed on your computer, you can install it from the Vision Builder AI CD. Run the rp500enu.exe file, which is located in the Acrobat directory on the CD.

To view the installed PDF documents, click the **Start** button on the Windows taskbar, select **Programs»National Instruments»Vision Builder AI 1.0**, and select the document you want to view. You can assemble your own printed manuals, printing either the entire documentation set or just the sections relevant to your application.

Click any entry in the table of contents to jump directly to the corresponding manual page. You can jump to major sections within each document quickly and easily by clicking the bookmarks on the left side of the dialog box.

When you choose the **View»Go To Page** option or are printing pages, you must use the page numbers in the lower left corner of the Acrobat window rather than the number displayed in the bottom center of each manual page or listed in the contents and index. Acrobat assigns consecutive numbers to each page throughout the document and displays the page number. The numbers may not match those shown at the bottom center of each manual page.

# **Deployment Policy for Vision Builder Al**

Pursuant to National Instruments Software License Agreement, Vision Builder AI software is licensed to run on only one machine. Deployed applications that use Vision Builder AI require that Vision Builder AI be installed and licensed on each target machine, therefore you must purchase Vision Builder AI (part number 778649-01) for each target machine. For more information refer to the enclosed National Instruments Software License Agreement or ni.com/legal/license.

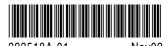